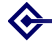

Making RSS newsfeeds [work for your](#page-60-0) department/college

> Barry **Cornelius**

[Welcome](#page-1-0)

**[Newsfeeds](#page-4-0)** 

[Reading a](#page-7-0) newsfeed

[Formats](#page-22-0)

[Introducing](#page-26-0) **OXITEMS** 

[An example of](#page-31-0) the use of **OXITEMS** 

[Other issues](#page-43-0)

[Real uses of](#page-48-0) **OXITEMS** 

<span id="page-0-0"></span>[And finally](#page-57-0)

#### Making RSS newsfeeds work for your department/college

Barry Cornelius

Oxford University Computing Services

KOD KAP KED KED E VAQ

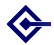

#### Welcome

Making RSS newsfeeds [work for your](#page-0-0) department/college

> Barry **Cornelius**

[Welcome](#page-1-0)

**[Newsfeeds](#page-4-0)** 

[Reading a](#page-7-0) newsfeed

[Formats](#page-22-0)

[Introducing](#page-26-0) **OXITEMS** 

[An example of](#page-31-0) the use of **OXITEMS** 

[Other issues](#page-43-0)

[Real uses of](#page-48-0) **OXITEMS** 

<span id="page-1-0"></span>[And finally](#page-57-0)

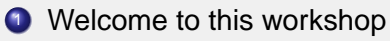

K ロ > K @ > K 할 > K 할 > 1 할 > 9 Q @

<sup>2</sup> Agenda

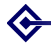

## Welcome to this workshop

Making RSS newsfeeds [work for your](#page-0-0) department/college

> Barry **Cornelius**

[Welcome](#page-1-0)

**[Newsfeeds](#page-4-0)** 

[Reading a](#page-7-0) newsfeed

**[Formats](#page-22-0)** 

**[Introducing](#page-26-0) OXITEMS** 

[An example of](#page-31-0) the use of **OXITEMS** 

[Other issues](#page-43-0)

[Real uses of](#page-48-0) **OXITEMS** 

[And finally](#page-57-0)

#### This document is available at

[http://www.oucs.ox.ac.uk/oxitems/](http://www.oucs.ox.ac.uk/oxitems/presentations/itss2006/) [presentations/itss2006/](http://www.oucs.ox.ac.uk/oxitems/presentations/itss2006/)

- **I'm Barry Cornelius.**
- **I work for Computing Services (OUCS).**
- o I spend half of my time working for the Information Services team of OUCS
- ... and the other half working for OSS Watch, the national advisory service for UK HE and FE institutions on free and open source software.
- I've been at Oxford for about 15 months, and was previously at the University of Durham.

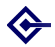

#### Agenda

Making RSS newsfeeds [work for your](#page-0-0) department/college

> **Barry Cornelius**

[Welcome](#page-1-0)

**[Newsfeeds](#page-4-0)** 

[Reading a](#page-7-0) newsfeed

[Formats](#page-22-0)

[Introducing](#page-26-0) **OXITEMS** 

[An example of](#page-31-0) the use of **OXITEMS** 

[Other issues](#page-43-0)

[Real uses of](#page-48-0) **OXITEMS** 

[And finally](#page-57-0)

- Welcome
- **o** Newsfeeds
- Reading a newsfeed
- Formats
- o Introducing OXITEMS
- An example of the use of OXITEMS

- **o** Other issues
- Real uses of OXITEMS
- And finally

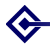

#### **Newsfeeds**

Making RSS newsfeeds [work for your](#page-0-0) department/college

> Barry **Cornelius**

#### [Welcome](#page-1-0)

#### **[Newsfeeds](#page-4-0)**

[Reading a](#page-7-0) newsfeed

[Formats](#page-22-0)

[Introducing](#page-26-0) **OXITEMS** 

[An example of](#page-31-0) the use of **OXITEMS** 

[Other issues](#page-43-0)

[Real uses of](#page-48-0) **OXITEMS** 

<span id="page-4-0"></span>[And finally](#page-57-0)

**1** Newsfeeds: what are newsfeeds?

2 Newsfeeds: how can I detect them?

YO A A B YE YE YE YE YA

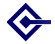

### Newsfeeds: what are newsfeeds?

Making RSS newsfeeds [work for your](#page-0-0) department/college

> Barry **Cornelius**

#### [Welcome](#page-1-0)

#### **[Newsfeeds](#page-4-0)**

[Reading a](#page-7-0) newsfeed

**[Formats](#page-22-0)** 

**[Introducing](#page-26-0) OXITEMS** 

[An example of](#page-31-0) the use of **OXITEMS** 

[Other issues](#page-43-0)

[Real uses of](#page-48-0) **OXITEMS** 

[And finally](#page-57-0)

- Establishing newsfeeds is a relatively new mechanism for delivering information.
- Essentially, a newsfeed is a collection of related items.
- **Many web sites are providing newsfeeds.**
- **For example, the BBC has several newsfeeds,** one for UK News, one for World News, ... .
- The web page

[http:](http://news.bbc.co.uk/1/hi/help/3223484.stm)

[//news.bbc.co.uk/1/hi/help/3223484.stm](http://news.bbc.co.uk/1/hi/help/3223484.stm) provides links to some of the BBC's newsfeeds.

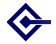

#### Newsfeeds: how can I detect them?

Making RSS newsfeeds [work for your](#page-0-0) department/college

> **Barry Cornelius**

#### [Welcome](#page-1-0)

#### **[Newsfeeds](#page-4-0)**

[Reading a](#page-7-0) newsfeed

[Formats](#page-22-0)

[Introducing](#page-26-0) **OXITEMS** 

[An example of](#page-31-0) the use of **OXITEMS** 

[Other issues](#page-43-0)

[Real uses of](#page-48-0) **OXITEMS** 

<span id="page-6-0"></span>[And finally](#page-57-0)

- There are several icons that indicate a newsfeed is available from a web site, e.g.  $\overline{RSS}$ ,  $\overline{RSS}$  and  $\overline{Q}$ .
- $\bullet$  If you click on a RSS or a RSS, you will often be taken to a web page containing the code of the newsfeed.
- For example, click on the **RSS** icon in the Events section of <http://www.oss-watch.ac.uk/>
- From the output, you can see that newsfeeds are coded using a markup language.
- **Hidden away in all this markup is a list of items.**
- You do not need to understand this markup.
- In the Location textbox of your browser, you will find the URL of this newsfeed (often ending in .rss or .xml).
- **For the OSS Watch Events newsfeed, it is: [http:](http://www.oss-watch.ac.uk/rss/events.rss)**

[//www.oss-watch.ac.uk/rss/events.rss](http://www.oss-watch.ac.uk/rss/events.rss)

The URL will be useful if you want to subscribe to the **newsfeed (as we will see later).** An anomaly constant  $\equiv$  $2QQ$ 

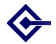

## Reading a newsfeed

Making RSS newsfeeds [work for your](#page-0-0) department/college

> Barry **Cornelius**

[Welcome](#page-1-0)

**[Newsfeeds](#page-4-0)** 

[Reading a](#page-7-0) newsfeed

**[Formats](#page-22-0)** 

[Introducing](#page-26-0) **OXITEMS** 

[An example of](#page-31-0) the use of **OXITEMS** 

[Other issues](#page-43-0)

[Real uses of](#page-48-0) **OXITEMS** 

<span id="page-7-0"></span>[And finally](#page-57-0)

- **1** Reading a newsfeed: overview
- <sup>2</sup> Reading a newsfeed: from a Google page
- <sup>3</sup> Reading a newsfeed: using Bloglines
- <sup>4</sup> Reading a newsfeed: other ways
- **5** Reading a newsfeed: using Firefox
- **6** Reading a newsfeed: using Thunderbird
- **2** Reading a newsfeed: using a program
- 8 Reading a newsfeed: from a web page
- **9** Reading a newsfeed: from WebLearn

YO A A B YE YE YE YE YA

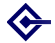

### Reading a newsfeed: overview

Making RSS newsfeeds [work for your](#page-0-0) department/college

> Barry **Cornelius**

[Welcome](#page-1-0)

**[Newsfeeds](#page-4-0)** 

[Reading a](#page-7-0) newsfeed

**[Formats](#page-22-0)** 

**[Introducing](#page-26-0) OXITEMS** 

[An example of](#page-31-0) the use of **OXITEMS** 

[Other issues](#page-43-0)

[Real uses of](#page-48-0) **OXITEMS** 

- There are many ways in which you can read a newsfeed.
- Usually it is a two stage process.
- First, you tell a newsfeed reader which newsfeeds you want to read.
- Then the newsfeed reader will do the hard work of getting the items of the newsfeeds and delivering the information to you.
- From time to time, the newsfeed reader will get new items.
- Although newsfeed readers work in different ways, the crucial idea is: when you wish to see the latest news, you do not have to visit each of the websites.

# Reading a newsfeed: from a Google page

Making RSS newsfeeds [work for your](#page-0-0) department/college

> **Barry Cornelius**

[Welcome](#page-1-0)

**[Newsfeeds](#page-4-0)** 

[Reading a](#page-7-0) newsfeed

[Formats](#page-22-0)

**[Introducing](#page-26-0) OXITEMS** 

[An example of](#page-31-0) the use of **OXITEMS** 

[Other issues](#page-43-0)

[Real uses of](#page-48-0) **OXITEMS** 

[And finally](#page-57-0)

- There are web sites where you can subscribe to newsfeeds, e.g., Google, Bloglines, Yahoo!
- First go to <http://www.google.co.uk/>
- **Then use the link labelled Personalised Home.**
- **If you are not logged in, use the link labelled Sign in.**
- You will need a Google account: you can use a Google Mail e-mail address or some other e-mail address.

**KORK ERKERK EI VOOR** 

• You can subscribe to a newsfeed by using the Add Content link.

## Reading a newsfeed: from a Google page

Making RSS newsfeeds [work for your](#page-0-0) department/college

> Barry **Cornelius**

[Welcome](#page-1-0)

**[Newsfeeds](#page-4-0)** 

[Reading a](#page-7-0) newsfeed

**[Formats](#page-22-0)** 

**[Introducing](#page-26-0) OXITEMS** 

[An example of](#page-31-0) the use of **OXITEMS** 

[Other issues](#page-43-0)

[Real uses of](#page-48-0) **OXITEMS** 

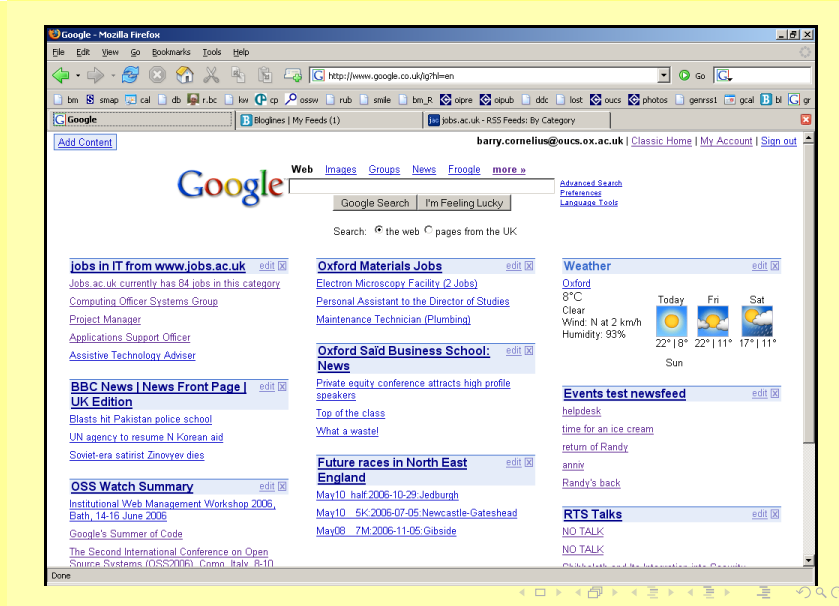

### Reading a newsfeed: using Bloglines

Making RSS newsfeeds [work for your](#page-0-0) department/college

> **Barry Cornelius**

[Welcome](#page-1-0)

**[Newsfeeds](#page-4-0)** 

[Reading a](#page-7-0) newsfeed

[Formats](#page-22-0)

**[Introducing](#page-26-0) OXITEMS** 

[An example of](#page-31-0) the use of **OXITEMS** 

[Other issues](#page-43-0)

[Real uses of](#page-48-0) **OXITEMS** 

[And finally](#page-57-0)

**• Besides Google, there are other places where you can** subscribe to newsfeeds.

- Another one that I've used is <http://www.bloglines.com/>
- **Once again, you have to register using an e-mail** address.

### Reading a newsfeed: using Bloglines

Making RSS newsfeeds [work for your](#page-0-0) department/college

Barry **Cornelius** 

[Welcome](#page-1-0)

**[Newsfeeds](#page-4-0)** 

#### [Reading a](#page-7-0) newsfeed

[Formats](#page-22-0)

[Introducing](#page-26-0) **OXITEMS** 

[An example of](#page-31-0) the use of **OXITEMS** 

[Other issues](#page-43-0)

[Real uses of](#page-48-0) **OXITEMS** 

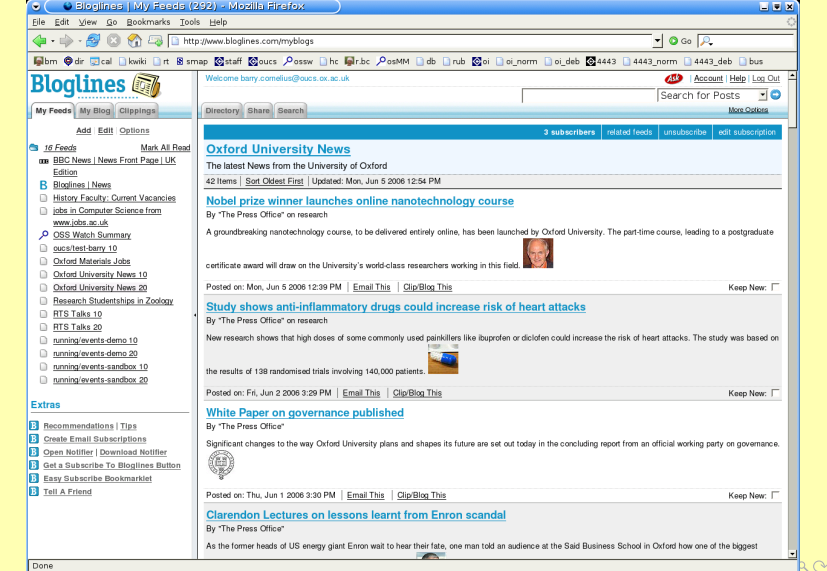

### Reading a newsfeed: other ways

Making RSS newsfeeds [work for your](#page-0-0) department/college

> Barry **Cornelius**

[Welcome](#page-1-0)

**[Newsfeeds](#page-4-0)** 

#### [Reading a](#page-7-0) newsfeed

[Formats](#page-22-0)

**[Introducing](#page-26-0) OXITEMS** 

[An example of](#page-31-0) the use of **OXITEMS** 

[Other issues](#page-43-0)

[Real uses of](#page-48-0) **OXITEMS** 

[And finally](#page-57-0)

There are many other ways of reading a newsfeed:

- Some web browsers (e.g., Firefox) allow you to establish a *live bookmark* to the URL of a newsfeed.
- Although currently Internet Explorer does not have this facility, something similar will be in IE 7.
- Some email clients (e.g., Opera Mail and Thunderbird) allow you to get the items of a newsfeed delivered into the email client like ordinary messages.
- You can install a feedreader program, e.g., Awasu, NewsGator, NewzCrawler
- If you know how to create web pages, you could provide one that displays the contents of a newsfeed.
- If you can create resources in WebLearn, you can set up a resource that is a news feed display.

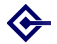

### Reading a newsfeed: using Firefox

Making RSS newsfeeds [work for your](#page-0-0) department/college

> **Barry Cornelius**

[Welcome](#page-1-0)

**[Newsfeeds](#page-4-0)** 

[Reading a](#page-7-0) newsfeed

[Formats](#page-22-0)

[Introducing](#page-26-0) **OXITEMS** 

[An example of](#page-31-0) the use of **OXITEMS** 

[Other issues](#page-43-0)

[Real uses of](#page-48-0) **OXITEMS** 

[And finally](#page-57-0)

• Some web browsers (e.g., Firefox) allow you to establish a live bookmark to the URL of a newsfeed.

### Reading a newsfeed: using Firefox

Making RSS newsfeeds [work for your](#page-0-0) department/college

> **Barry Cornelius**

[Welcome](#page-1-0)

**[Newsfeeds](#page-4-0)** 

[Reading a](#page-7-0) newsfeed

[Formats](#page-22-0)

[Introducing](#page-26-0) **OXITEMS** 

[An example of](#page-31-0) the use of **OXITEMS** 

[Other issues](#page-43-0)

[Real uses of](#page-48-0) **OXITEMS** 

[And finally](#page-57-0)

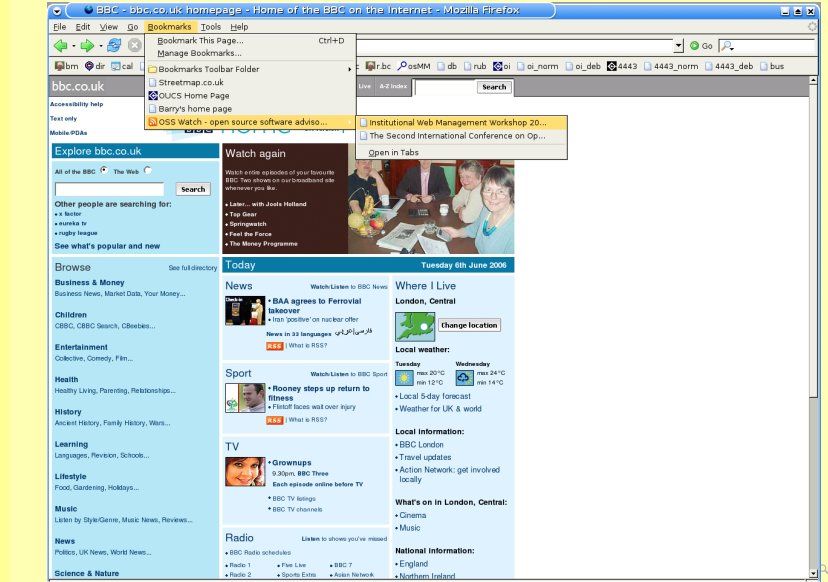

 $\sim$ 

## Reading a newsfeed: using Thunderbird

Making RSS newsfeeds [work for your](#page-0-0) department/college

> Barry **Cornelius**

[Welcome](#page-1-0)

**[Newsfeeds](#page-4-0)** 

#### [Reading a](#page-7-0) newsfeed

[Formats](#page-22-0)

**[Introducing](#page-26-0) OXITEMS** 

[An example of](#page-31-0) the use of **OXITEMS** 

[Other issues](#page-43-0)

[Real uses of](#page-48-0) **OXITEMS** 

[And finally](#page-57-0)

Some email clients (e.g., Thunderbird) allow you to get the items of a newsfeed delivered into the email client like ordinary messages.

### Reading a newsfeed: using Thunderbird

Making RSS newsfeeds [work for your](#page-0-0) department/college

Barry **Cornelius** 

[Welcome](#page-1-0)

**[Newsfeeds](#page-4-0)** 

[Reading a](#page-7-0) newsfeed

**[Formats](#page-22-0)** 

[Introducing](#page-26-0) **OXITEMS** 

[An example of](#page-31-0) the use of **OXITEMS** 

[Other issues](#page-43-0)

[Real uses of](#page-48-0) **OXITEMS** 

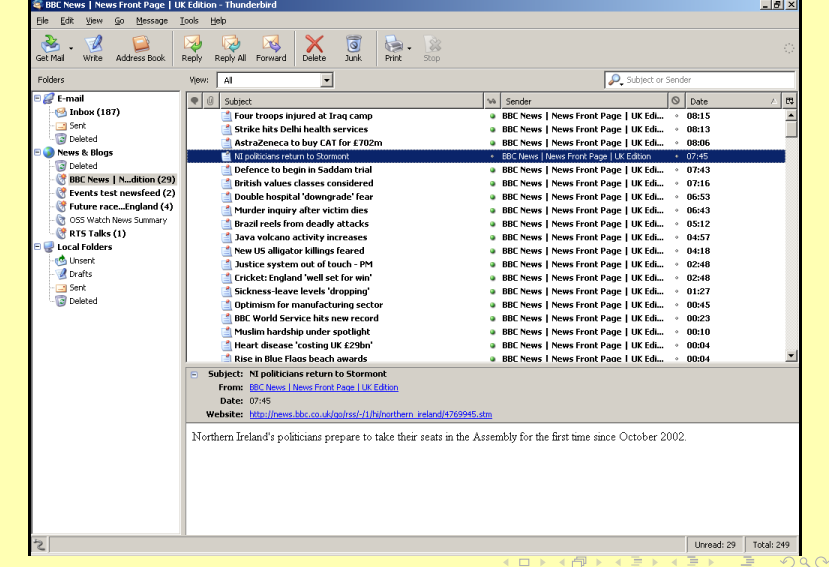

## Reading a newsfeed: using a program

Making RSS newsfeeds [work for your](#page-0-0) department/college

> Barry **Cornelius**

[Welcome](#page-1-0)

**[Newsfeeds](#page-4-0)** 

[Reading a](#page-7-0) newsfeed

**[Formats](#page-22-0)** 

**[Introducing](#page-26-0) OXITEMS** 

[An example of](#page-31-0) the use of **OXITEMS** 

[Other issues](#page-43-0)

[Real uses of](#page-48-0) **OXITEMS** 

<span id="page-18-0"></span>[And finally](#page-57-0)

- You can install a feedreader program.
- **Examples are:** 
	- Linux: Akregator, NewsFeed
	- **Macs: NetNewsWire, Newsfire**
	- Windows: Awasu, FeedDemon, Newz Crawler, RssReader

### Reading a newsfeed: from a web page

Making RSS newsfeeds [work for your](#page-0-0) department/college

> **Barry Cornelius**

[Welcome](#page-1-0)

**[Newsfeeds](#page-4-0)** 

[Reading a](#page-7-0) newsfeed

**[Formats](#page-22-0)** 

**[Introducing](#page-26-0) OXITEMS** 

[An example of](#page-31-0) the use of **OXITEMS** 

[Other issues](#page-43-0)

[Real uses of](#page-48-0) **OXITEMS** 

<span id="page-19-0"></span>[And finally](#page-57-0)

At the point in the web page where you want to output a newsfeed, include something like:

<script type="text/javascript" src="http://rssxpress.ukoln.ac.uk/lite/viewer/? rss=http://www.jobs.ac.uk/rss/disc/0700.xml"> </script>

where all the text between  $src = "$  and " $>$  should be on one line (with no spaces). Replace the URL http://www.jobs.ac.uk/rss/disc/0700.xml by the URL of the newsfeed that interests you.

This uses a facility provided by UKOLN that first goes off to the website containing the newsfeed and then displays the news items as a web page.

Here is a link to a web page containing the above code:

[http://www.oucs.ox.ac.uk/oxitems/](http://www.oucs.ox.ac.uk/oxitems/presentations/itss2006/jobs.html) [presentations/itss2006/jobs.html](http://www.oucs.ox.ac.uk/oxitems/presentations/itss2006/jobs.html) $OQ$ 

### Reading a newsfeed: from WebLearn

Making RSS newsfeeds [work for your](#page-0-0) department/college

> Barry **Cornelius**

[Welcome](#page-1-0)

**[Newsfeeds](#page-4-0)** 

[Reading a](#page-7-0) newsfeed

[Formats](#page-22-0)

**[Introducing](#page-26-0) OXITEMS** 

[An example of](#page-31-0) the use of **OXITEMS** 

[Other issues](#page-43-0)

[Real uses of](#page-48-0) **OXITEMS** 

<span id="page-20-0"></span>[And finally](#page-57-0)

- If you have a WebLearn account, you can read a newsfeed from WebLearn.
- My area is [http://www.weblearn.ox.ac.uk/](http://www.weblearn.ox.ac.uk/site/testarea/asuc/barry/) [site/testarea/asuc/barry/](http://www.weblearn.ox.ac.uk/site/testarea/asuc/barry/)
- **•** In WebLearn, to create a newsfeed resource, use the Create a new resource here link.
- **Then use the News Feed Display link.**
- **Then enter some appropriate values in the Name, Title** and Description boxes.
- In the URL of Feed box, you need to enter the URL of the newsfeed, e.g.:

モニ (モト (モト (骨) (ロ)

 $OQ$ 

http://www.jobs.ac.uk/rss/disc/0700.xml

- **O** Then use the *create now* button.
- That has created the resource.

### Reading a newsfeed: from WebLearn

Making RSS newsfeeds [work for your](#page-0-0) department/college

> **Barry Cornelius**

[Welcome](#page-1-0)

**[Newsfeeds](#page-4-0)** 

[Reading a](#page-7-0) newsfeed

**[Formats](#page-22-0)** 

**[Introducing](#page-26-0) OXITEMS** 

[An example of](#page-31-0) the use of **OXITEMS** 

[Other issues](#page-43-0)

<span id="page-21-0"></span>[Real uses of](#page-48-0) **OXITEMS** 

- The new resource can be viewed by using the Back to menu of resources link and then scrolling to the bottom of this screen.
- It is best to configure the resource to display the titles of each item as links.
- This can be done as follows.
	- Find the *Manage* link that is associated with the new resource.
	- Click on this link.
	- Then use the Modify News Feed Display link.
	- Ensure that the box to display summary entries, if available is checked.
	- Ensure that the box to *display the titles as links* is checked.
	- Ensure that the box to display the title of each entry is checked.
	- $\bullet$  $\bullet$  $\bullet$  Click on Save and [th](#page-20-0)en revisit th[e](#page-22-0) [m](#page-20-0)[en](#page-21-0)u[o](#page-7-0)[f](#page-21-0) [re](#page-22-0)[s](#page-6-0)o[ur](#page-22-0)[ce](#page-0-0)[s.](#page-60-0)

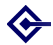

#### Formats

Making RSS newsfeeds [work for your](#page-0-0) department/college

> Barry **Cornelius**

[Welcome](#page-1-0)

**[Newsfeeds](#page-4-0)** 

[Reading a](#page-7-0) newsfeed

[Formats](#page-22-0)

[Introducing](#page-26-0) **OXITEMS** 

[An example of](#page-31-0) the use of **OXITEMS** 

[Other issues](#page-43-0)

[Real uses of](#page-48-0) **OXITEMS** 

<span id="page-22-0"></span>[And finally](#page-57-0)

**1** Newsfeed formats: numerous standards

YO A A B YE YE YE YE YA

2 Newsfeed formats: who will win?

**3** Newsfeed formats: does it matter?

#### Newsfeed formats: numerous standards

Making RSS newsfeeds [work for your](#page-0-0) department/college

> Barry **Cornelius**

[Welcome](#page-1-0)

**[Newsfeeds](#page-4-0)** 

[Reading a](#page-7-0) newsfeed

**[Formats](#page-22-0)** 

**[Introducing](#page-26-0) OXITEMS** 

[An example of](#page-31-0) the use of **OXITEMS** 

[Other issues](#page-43-0)

[Real uses of](#page-48-0) **OXITEMS** 

[And finally](#page-57-0)

- As has already been mentioned, newsfeeds are coded using a markup language.
- Unfortunately, there are several markup languages that are often used.
- They include: RSS 1.0, RSS 2.0, Atom 0.3, Atom 1.0.
- You can see examples of the first three by visiting the following:

[http://ramble.oucs.ox.ac.uk/blog/stuart/](http://ramble.oucs.ox.ac.uk/blog/stuart/rdf.xml) [rdf.xml](http://ramble.oucs.ox.ac.uk/blog/stuart/rdf.xml)

[http://ramble.oucs.ox.ac.uk/blog/stuart/](http://ramble.oucs.ox.ac.uk/blog/stuart/rss.xml) [rss.xml](http://ramble.oucs.ox.ac.uk/blog/stuart/rss.xml)

[http://ramble.oucs.ox.ac.uk/blog/stuart/](http://ramble.oucs.ox.ac.uk/blog/stuart/atom.xml) [atom.xml](http://ramble.oucs.ox.ac.uk/blog/stuart/atom.xml)

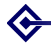

## Newsfeed formats: who will win?

Making RSS newsfeeds [work for your](#page-0-0) department/college

> Barry **Cornelius**

[Welcome](#page-1-0)

**[Newsfeeds](#page-4-0)** 

[Reading a](#page-7-0) newsfeed

**[Formats](#page-22-0)** 

**[Introducing](#page-26-0) OXITEMS** 

[An example of](#page-31-0) the use of **OXITEMS** 

[Other issues](#page-43-0)

[Real uses of](#page-48-0) **OXITEMS** 

[And finally](#page-57-0)

- Atom 1.0 was released in August 2005.
- My view is that Atom 1.0 will become more dominant.
- **Reasons are given at [http:](http://www.oucs.ox.ac.uk/oxitems/formats/)**

[//www.oucs.ox.ac.uk/oxitems/formats/](http://www.oucs.ox.ac.uk/oxitems/formats/)

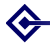

## Newsfeed formats: does it matter?

Making RSS newsfeeds [work for your](#page-0-0) department/college

> Barry **Cornelius**

[Welcome](#page-1-0)

**[Newsfeeds](#page-4-0)** 

[Reading a](#page-7-0) newsfeed

**[Formats](#page-22-0)** 

**[Introducing](#page-26-0) OXITEMS** 

[An example of](#page-31-0) the use of **OXITEMS** 

[Other issues](#page-43-0)

[Real uses of](#page-48-0) **OXITEMS** 

[And finally](#page-57-0)

- Does it matter that there are numerous formats?
- Although it is useful to know that there are different formats, in many respects it is irrelevant.
- This is because many readers will read most formats.

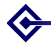

# Introducing OXITEMS

Making RSS newsfeeds [work for your](#page-0-0) department/college

> Barry **Cornelius**

[Welcome](#page-1-0)

**[Newsfeeds](#page-4-0)** 

[Reading a](#page-7-0) newsfeed

[Formats](#page-22-0)

[Introducing](#page-26-0) **OXITEMS** 

[An example of](#page-31-0) the use of **OXITEMS** 

[Other issues](#page-43-0)

[Real uses of](#page-48-0) **OXITEMS** 

<span id="page-26-0"></span>[And finally](#page-57-0)

**1** What is OXITEMS?

2 Using OXITEMS to set up newsfeeds

<sup>3</sup> Societies/clubs can also produce newsfeeds

<sup>4</sup> OXITEMS uses three levels of authorisation

YO A A B YE YE YE YE YA

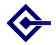

# What is OXITEMS?

Making RSS newsfeeds [work for your](#page-0-0) department/college

> Barry **Cornelius**

[Welcome](#page-1-0)

**[Newsfeeds](#page-4-0)** 

[Reading a](#page-7-0) newsfeed

[Formats](#page-22-0)

#### [Introducing](#page-26-0) **OXITEMS**

[An example of](#page-31-0) the use of **OXITEMS** 

[Other issues](#page-43-0)

<span id="page-27-0"></span>[Real uses of](#page-48-0) **OXITEMS** 

- One aspect of the OUCS 5 year plan is to establish and promote a service for creating, publishing and aggregating RSS news items across the university, including the description of event data ... .
- So OUCS has recently been producing a newsfeed system that members of the University can use to store news items.
- o It is called OXITEMS.
- **It assumes that any unit of the University may want to** create news items.
- Here the word *unit* means any department, college, society, club or some other project.
- Work started on OXITEMS last August.
- o It was first released last December.
- On 8th December, I gave a talk to ITSS and **demonstrated what it could do.** And A **demonstrated what it could do.**  $RQQ$

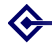

## Using OXITEMS to set up newsfeeds

Making RSS newsfeeds [work for your](#page-0-0) department/college

> Barry **Cornelius**

[Welcome](#page-1-0)

**[Newsfeeds](#page-4-0)** 

[Reading a](#page-7-0) newsfeed

[Formats](#page-22-0)

#### **[Introducing](#page-26-0) OXITEMS**

[An example of](#page-31-0) the use of **OXITEMS** 

[Other issues](#page-43-0)

[Real uses of](#page-48-0) **OXITEMS** 

[And finally](#page-57-0)

- An OXITEMS newsfeed can be set up by someone that OXITEMS has been told is the administrator of the unit.
- Automatically, the main ITSS person of a unit is an OXITEMS administrator for that unit.
- That person (and any member of Computing Services) can add other people as administrators for that unit.
- An administrator can use OXITEMS to set up newsfeeds without any involvement of Computing Services.
- For example, the ITSS people of History, Materials and Zoology have set up the newsfeeds:

histfac/jobs, histfac/medieval,

mat/news, mat/seminars, mat/jobs, zoo/seminars, zoo/studentships.

The Press and Information Office has set up: offices/university-news[.](#page-27-0) 画  $2Q$ 

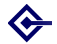

### Societies/clubs can also produce newsfeeds

Making RSS newsfeeds [work for your](#page-0-0) department/college

> Barry **Cornelius**

[Welcome](#page-1-0)

**[Newsfeeds](#page-4-0)** 

[Reading a](#page-7-0) newsfeed

[Formats](#page-22-0)

#### **[Introducing](#page-26-0) OXITEMS**

[An example of](#page-31-0) the use of **OXITEMS** 

[Other issues](#page-43-0)

[Real uses of](#page-48-0) **OXITEMS** 

[And finally](#page-57-0)

- For societies and clubs, the username associated with the society/club is an OXITEMS administrator for that society/club.
- So a person who authenticates with that username can set up newsfeeds (without any involvement of Computing Services).
- He/she can also add other people as administrators for the society/club.

**KORK ERKERK EI VOOR** 

For example, a person who has webauthed with the username ouoc has set up the newsfeeds: clubs/ouoc/news,

clubs/ouoc/socials,

clubs/ouoc/training.

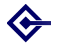

## OXITEMS uses three levels of authorisation

Making RSS newsfeeds [work for your](#page-0-0) department/college

> Barry **Cornelius**

[Welcome](#page-1-0)

**[Newsfeeds](#page-4-0)** 

[Reading a](#page-7-0) newsfeed

[Formats](#page-22-0)

#### [Introducing](#page-26-0) **OXITEMS**

[An example of](#page-31-0) the use of **OXITEMS** 

[Other issues](#page-43-0)

<span id="page-30-0"></span>[Real uses of](#page-48-0) **OXITEMS** 

- It is appropriate for one or two people in a unit to control what newsfeeds can be set up.
- E.g., to ensure a sensible naming scheme is employed.
- The administrator can delegate the day-to-day running of a newsfeed to another person (called a manager).
- For example, the administrator could make the head of a research group the manager of a newsfeed.
- The latter can in turn allocate *authors*, people who add news items to the newsfeed.
- Although OXITEMS provides three roles (administrators, managers, authors), this need not be too much bureaucracy: ...
- ... when an administrator creates a new newsfeed, they can quickly establish the initial values of the manager and the authors.**KORK ERKERK EI VOOR**

## An example of the use of OXITEMS

Making RSS newsfeeds [work for your](#page-0-0) department/college

> Barry **Cornelius**

[Welcome](#page-1-0)

**[Newsfeeds](#page-4-0)** 

[Reading a](#page-7-0) newsfeed

[Formats](#page-22-0)

[Introducing](#page-26-0) **OXITEMS** 

[An example of](#page-31-0) the use of **OXITEMS** 

[Other issues](#page-43-0)

[Real uses of](#page-48-0) **OXITEMS** 

<span id="page-31-0"></span>[And finally](#page-57-0)

- **1** Example: setting up a new newsfeed
- <sup>2</sup> Example: adding an item to the newsfeed
- <sup>3</sup> Example: reading the newsfeed
- <sup>4</sup> Example: coping with disabled JavaScript
- **5** Example: advertising the newsfeed
- **6** Example: using an events newsfeed
- **2** Example: outputting an events newsfeed

YO A A B YE YE YE YE YA

- <sup>8</sup> Example: more about templates
- <sup>9</sup> Example: conforming to hCalendar
- <sup>10</sup> Example: another events newsfeed

### Example: setting up a new newsfeed

Making RSS newsfeeds [work for your](#page-0-0) department/college

> Barry **Cornelius**

[Welcome](#page-1-0)

**[Newsfeeds](#page-4-0)** 

[Reading a](#page-7-0) newsfeed

[Formats](#page-22-0)

[Introducing](#page-26-0) **OXITEMS** 

[An example of](#page-31-0) the use of **OXITEMS** 

[Other issues](#page-43-0)

[Real uses of](#page-48-0) **OXITEMS** 

[And finally](#page-57-0)

Suppose some department (or college) has a web site. [http://www.oucs.ox.ac.uk/oxitems/](http://www.oucs.ox.ac.uk/oxitems/demopages/zero.html) [demopages/zero.html](http://www.oucs.ox.ac.uk/oxitems/demopages/zero.html)

• Suppose they want to produce a newsfeed.

- The main ITSS person of the department can do this.
- He/she needs to go to OXITEMS's web page which is [https:](https://rss.oucs.ox.ac.uk/oxonly/oxitems/)

[//rss.oucs.ox.ac.uk/oxonly/oxitems/](https://rss.oucs.ox.ac.uk/oxonly/oxitems/)

- As this is webauthed, it is available from anywhere.
- **Then they select the Add an ordinary newsfeed link.**
- They need to enter information such as the name of the newsfeed, its title, its description, who is going to manage the newsfeed, and so on.
- For example, if the person is in Medical Sciences, they could set up a newsfeed with a name like medsci/news.**KORK ERKERK EI VOOR**

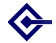

# Example: adding an item to the newsfeed

Making RSS newsfeeds [work for your](#page-0-0) department/college

> Barry **Cornelius**

[Welcome](#page-1-0)

**[Newsfeeds](#page-4-0)** 

[Reading a](#page-7-0) newsfeed

[Formats](#page-22-0)

**[Introducing](#page-26-0) OXITEMS** 

[An example of](#page-31-0) the use of **OXITEMS** 

[Other issues](#page-43-0)

[Real uses of](#page-48-0) **OXITEMS** 

<span id="page-33-0"></span>[And finally](#page-57-0)

- Having set up the newsfeed, they will want to add an item to the newsfeed.
- **Once again, this can be done from the OXITEMS's web** page

**KORK ERKERK EI VOOR** 

[https:](https://rss.oucs.ox.ac.uk/oxonly/oxitems/)

[//rss.oucs.ox.ac.uk/oxonly/oxitems/](https://rss.oucs.ox.ac.uk/oxonly/oxitems/)

- **This time, use the Add an item link.**
- Enter the news item, preview it and then add the news item to the newsfeed.

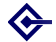

## Example: reading the newsfeed

Making RSS newsfeeds [work for your](#page-0-0) department/college

> Barry **Cornelius**

[Welcome](#page-1-0)

**[Newsfeeds](#page-4-0)** 

[Reading a](#page-7-0) newsfeed

[Formats](#page-22-0)

**[Introducing](#page-26-0) OXITEMS** 

[An example of](#page-31-0) the use of **OXITEMS** 

[Other issues](#page-43-0)

[Real uses of](#page-48-0) **OXITEMS** 

<span id="page-34-0"></span>[And finally](#page-57-0)

- There are two steps for displaying a newsfeed in a web page.
- First add the following to the head of the web page:

```
<script type="text/javascript"
src="http://rss.oucs.ox.ac.uk/oxitems/
                              output_newsfeed.js"
language="JavaScript">
</script>
```
And then, at the point in the web page where you want to output a newsfeed, include something like:

```
<script type="text/javascript">
   output_newsfeed("medsci/news","1")
</script>
```
The ,"1" means only display the latest item: leave it out if you want all of the unexpir[ed](#page-33-0) [it](#page-35-0)[e](#page-33-0)[m](#page-34-0)[s.](#page-35-0)  $OQ$ 

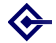

## Example: reading the newsfeed

Making RSS newsfeeds [work for your](#page-0-0) department/college

> Barry **Cornelius**

[Welcome](#page-1-0)

**[Newsfeeds](#page-4-0)** 

[Reading a](#page-7-0) newsfeed

**[Formats](#page-22-0)** 

**[Introducing](#page-26-0) OXITEMS** 

[An example of](#page-31-0) the use of **OXITEMS** 

[Other issues](#page-43-0)

<span id="page-35-0"></span>[Real uses of](#page-48-0) **OXITEMS** 

- The University's Press and Information Office displays its news stories at:
- <http://www.ox.ac.uk/news/>
- These news stories come from the offices/university-news newsfeed.
- Suppose the department also wants to output some items of this newsfeed on its home page.
- Again, include something like:

```
<script type="text/javascript">
   output_newsfeed("offices/university-news","1")
</script>
```
- **Here is a link to a new version of the home page:**
- [http://www.oucs.ox.ac.uk/oxitems/](http://www.oucs.ox.ac.uk/oxitems/demopages/two.html) [demopages/two.html](http://www.oucs.ox.ac.uk/oxitems/demopages/two.html)**KORK ERKERK EI VOOR**

#### ⇔

## Example: coping with disabled JavaScript

Making RSS newsfeeds [work for your](#page-0-0) department/college

> Barry **Cornelius**

[Welcome](#page-1-0)

**[Newsfeeds](#page-4-0)** 

[Reading a](#page-7-0) newsfeed

**[Formats](#page-22-0)** 

[Introducing](#page-26-0) **OXITEMS** 

[An example of](#page-31-0) the use of **OXITEMS** 

[Other issues](#page-43-0)

[Real uses of](#page-48-0) **OXITEMS** 

- The above code assumes the visitor's browser has JavaScript enabled.
- We need to provide an alternative if JavaScript has been disabled.
- **Here is some code that deals with both possibilities:** enabled or disabled.

```
<script type="text/javascript">
   output_newsfeed("offices/university-news","1")
</script>
<noscript>
<p>JavaScript is not enabled.
Either enable it or use this link:
<a href="http://rss.oucs.ox.ac.uk/offices/unive
rsity-news/newsfeed.html">University News</a>.
</p>
</noscript>
```
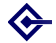

## Example: advertising the newsfeed

Making RSS newsfeeds [work for your](#page-0-0) department/college

> Barry **Cornelius**

[Welcome](#page-1-0)

**[Newsfeeds](#page-4-0)** 

[Reading a](#page-7-0) newsfeed

**[Formats](#page-22-0)** 

[Introducing](#page-26-0) **OXITEMS** 

[An example of](#page-31-0) the use of **OXITEMS** 

[Other issues](#page-43-0)

[Real uses of](#page-48-0) **OXITEMS** 

[And finally](#page-57-0)

You should add to the <head> element of the HTML page an element like the following:

 $\epsilon$ link href= "http://rss.oucs.ox.ac.uk/oucs/news/rss10.xml" rel="alternate" type="application/rss+xml"

title="OUCS News">

This causes some browsers to output an icon indicating that a newsfeed is available from this page.

Alongside the output of the newsfeed, you should display a button providing access to the newsfeed's URL:

```
<sub>2</sub> href=</sub>
```
 $\langle$  / a  $\rangle$ 

```
"http://rss.oucs.ox.ac.uk/oucs/news/rss10.xml">
<img src=
 "http://www.oucs.ox.ac.uk/images/rss.png" />
```
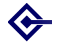

### Example: using an events newsfeed

Making RSS newsfeeds [work for your](#page-0-0) department/college

> Barry **Cornelius**

[Welcome](#page-1-0)

**[Newsfeeds](#page-4-0)** 

[Reading a](#page-7-0) newsfeed

**[Formats](#page-22-0)** 

**[Introducing](#page-26-0) OXITEMS** 

[An example of](#page-31-0) the use of **OXITEMS** 

[Other issues](#page-43-0)

[Real uses of](#page-48-0) **OXITEMS** 

- Besides ordinary newsfeeds, OXITEMS has events newsfeeds that are better at handling events.
- **•** If you add an item to an events newsfeed, OXITEMS will ask you for lots of information about the event.
- The RSS/Atom formats do not have elements for describing events.
- One could augment the RSS/Atom with XML describing an event. However, would feedreaders understand whatever XML you supplied?
- It is better to include HTML describing the event in the description element of an RSS feed or the content element of an Atom feed.
- The feedreader can use this HTML to render details about the event.

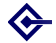

## Example: outputting an events newsfeed

Making RSS newsfeeds [work for your](#page-0-0) department/college

> Barry **Cornelius**

[Welcome](#page-1-0)

**[Newsfeeds](#page-4-0)** 

[Reading a](#page-7-0) newsfeed

[Formats](#page-22-0)

[Introducing](#page-26-0) **OXITEMS** 

[An example of](#page-31-0) the use of **OXITEMS** 

[Other issues](#page-43-0)

[Real uses of](#page-48-0) **OXITEMS** 

[And finally](#page-57-0)

As with ordinary newsfeeds, output\_newsfeed can be used to output an events newsfeed:

```
<script type="text/javascript">
   output_newsfeed("running/events-demo", "",
                   "", "", "", "Astartdate");
</script>
```
- Because people will want to output different things and in a different order, you can give OXITEMS a template for the HTML produced by output newsfeed.
- **If you do not provide a template, a default is used.**
- **The above call of output newsfeed is used at:**
- [http://www.oucs.ox.ac.uk/oxitems/pages/](http://www.oucs.ox.ac.uk/oxitems/pages/events-demo.html) [events-demo.html](http://www.oucs.ox.ac.uk/oxitems/pages/events-demo.html)
- Use this link to see an example of the output.

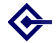

### Example: more about templates

Making RSS newsfeeds [work for your](#page-0-0) department/college

> Barry **Cornelius**

[Welcome](#page-1-0)

**[Newsfeeds](#page-4-0)** 

[Reading a](#page-7-0) newsfeed

[Formats](#page-22-0)

**[Introducing](#page-26-0) OXITEMS** 

[An example of](#page-31-0) the use of **OXITEMS** 

[Other issues](#page-43-0)

[Real uses of](#page-48-0) **OXITEMS** 

[And finally](#page-57-0)

Go to [http://rss.oucs.ox.ac.uk/oxitems/](http://rss.oucs.ox.ac.uk/oxitems/templates/events-default.tpl) [templates/events-default.tpl](http://rss.oucs.ox.ac.uk/oxitems/templates/events-default.tpl) to see the code of the default template.

- We decided not to use one of the recognised templating languages, such as Smarty (from <http://smarty.php.net/>), because it allows people to do too many things.
- Instead we have invented our own templating language.
- **It just has variable substitution and choose statements.**

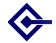

## Example: conforming to hCalendar

Making RSS newsfeeds [work for your](#page-0-0) department/college

> Barry **Cornelius**

[Welcome](#page-1-0)

**[Newsfeeds](#page-4-0)** 

[Reading a](#page-7-0) newsfeed

[Formats](#page-22-0)

**[Introducing](#page-26-0) OXITEMS** 

[An example of](#page-31-0) the use of **OXITEMS** 

[Other issues](#page-43-0)

[Real uses of](#page-48-0) **OXITEMS** 

<span id="page-41-0"></span>[And finally](#page-57-0)

**It is best if the HTML conforms to the hCalendar** specification

(<http://microformats.org/wiki/hcalendar>).

**It is then possible for others to** *scrape* **the RSS/Atom to** produce an iCalendar file

(<http://en.wikipedia.org/wiki/ICalendar>).

- iCalendar files enable event information to be imported into calendaring programs, such as Apple iCal, Google Calendar, Lotus Notes, Microsoft Outlook, Oracle Calendar or WebCalendar.
- As the output from [http://www.oucs.ox.ac.uk/](http://www.oucs.ox.ac.uk/oxitems/pages/events-demo.html) [oxitems/pages/events-demo.html](http://www.oucs.ox.ac.uk/oxitems/pages/events-demo.html) shows, OXITEMS provides two ways of producing iCalendar files from its newsfeeds.

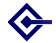

#### Example: another events newsfeed

Making RSS newsfeeds [work for your](#page-0-0) department/college

> Barry **Cornelius**

[Welcome](#page-1-0)

**[Newsfeeds](#page-4-0)** 

[Reading a](#page-7-0) newsfeed

**[Formats](#page-22-0)** 

[Introducing](#page-26-0) **OXITEMS** 

[An example of](#page-31-0) the use of **OXITEMS** 

[Other issues](#page-43-0)

[Real uses of](#page-48-0) **OXITEMS** 

<span id="page-42-0"></span>[And finally](#page-57-0)

Another example of the use of events is at

<http://www.oucs.ox.ac.uk/rts/talks/>

- This page displays the events of the events newsfeeds oucs/rts-talks.
- The first table extracts future events from the newsfeed and displays them using the template:
- o [http:](http://www.oucs.ox.ac.uk/rts/talks/next.tpl)
	- [//www.oucs.ox.ac.uk/rts/talks/next.tpl](http://www.oucs.ox.ac.uk/rts/talks/next.tpl)
- The second table extracts previous events and displays them using the template:
- o [http:](http://www.oucs.ox.ac.uk/rts/talks/prev.tpl)

[//www.oucs.ox.ac.uk/rts/talks/prev.tpl](http://www.oucs.ox.ac.uk/rts/talks/prev.tpl)

- If you use one of the Abstract links, you will be taken to a page displaying all of the items.
- This uses the template [http://www.oucs.ox.ac.](http://www.oucs.ox.ac.uk/rts/talks/abstracts.tpl) [uk/rts/talks/abstracts.tpl](http://www.oucs.ox.ac.uk/rts/talks/abstracts.tpl)

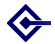

## Other issues

Making RSS newsfeeds [work for your](#page-0-0) department/college

> Barry **Cornelius**

[Welcome](#page-1-0)

**[Newsfeeds](#page-4-0)** 

[Reading a](#page-7-0) newsfeed

[Formats](#page-22-0)

[Introducing](#page-26-0) **OXITEMS** 

[An example of](#page-31-0) the use of **OXITEMS** 

#### [Other issues](#page-43-0)

[Real uses of](#page-48-0) **OXITEMS** 

<span id="page-43-0"></span>[And finally](#page-57-0)

- **1** Other issues: adding categories
- 2 Other issues: automatic email of news items

YO A A B YE YE YE YE YA

- **3** Other issues: aggregating newsfeeds
- **4** Other issues: feed validation

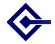

## Other issues: adding categories

Making RSS newsfeeds [work for your](#page-0-0) department/college

> Barry **Cornelius**

[Welcome](#page-1-0)

**[Newsfeeds](#page-4-0)** 

[Reading a](#page-7-0) newsfeed

**[Formats](#page-22-0)** 

**[Introducing](#page-26-0) OXITEMS** 

[An example of](#page-31-0) the use of **OXITEMS** 

#### [Other issues](#page-43-0)

[Real uses of](#page-48-0) **OXITEMS** 

- When an author is adding an item, OXITEMS allows the author to *categorise* the item.
- For example, if you are providing news items for a department which has several research groups, you might wish to add a category to each item to say that it is about a particular research group.
- Having categorised each item of a newsfeed, it is possible for people to obtain from your newsfeed those items referring to a particular category.
- For example, the University's Press and Information Office add the category research to any news stories that are about research.
- So research items can be obtained using:

```
<script type="text/javascript">
output_newsfeed("research@offices/university-news<sup>"</sup>)
</script>
```
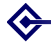

### Other issues: automatic email of news items

Making RSS newsfeeds [work for your](#page-0-0) department/college

> Barry **Cornelius**

[Welcome](#page-1-0)

**[Newsfeeds](#page-4-0)** 

[Reading a](#page-7-0) newsfeed

**[Formats](#page-22-0)** 

**[Introducing](#page-26-0) OXITEMS** 

[An example of](#page-31-0) the use of **OXITEMS** 

#### [Other issues](#page-43-0)

[Real uses of](#page-48-0) **OXITEMS** 

<span id="page-45-0"></span>[And finally](#page-57-0)

- When you set up a newsfeed, you can associate an email address with the newsfeed.
- Typically, this would be the email address of a mailing list.
- Every time an item is added to the newsfeed, details of the item are also sent to the email address.
- **If the newsfeed is an events newsfeed, the message** has an attachment giving the details of the event in the iCalendar format.
- The message is sent from the person who added the item to the newsfeed.

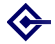

## Other issues: aggregating newsfeeds

Making RSS newsfeeds [work for your](#page-0-0) department/college

> Barry **Cornelius**

[Welcome](#page-1-0)

**[Newsfeeds](#page-4-0)** 

[Reading a](#page-7-0) newsfeed

[Formats](#page-22-0)

[Introducing](#page-26-0) **OXITEMS** 

[An example of](#page-31-0) the use of **OXITEMS** 

#### [Other issues](#page-43-0)

[Real uses of](#page-48-0) **OXITEMS** 

<span id="page-46-0"></span>[And finally](#page-57-0)

- You can ask OXITEMS to display the result of combining the items of two or more newsfeeds.
- You can do *aggregation* by using a comma-separated list for the name of the newsfeed. One example is:

```
<script type="text/javascript">
   output_newsfeed("oucs/news,ict/ict-news")
</script>
<noscript>
<p>JavaScript is not enabled.
Either enable it or use this link:
<a href="http://rss.oucs.ox.ac.uk/oucs/news,ict/
ict-news/newsfeed.html">Aggregated Newsfeeds</a>.
</p>
</noscript>
```
#### • Another example is:

```
http://rss.oucs.ox.
ac.uk/oucs/news,ict/ict-news/rss10.xml
```
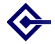

## Other issues: feed validation

Making RSS newsfeeds [work for your](#page-0-0) department/college

> Barry **Cornelius**

[Welcome](#page-1-0)

**[Newsfeeds](#page-4-0)** 

[Reading a](#page-7-0) newsfeed

**[Formats](#page-22-0)** 

[Introducing](#page-26-0) **OXITEMS** 

[An example of](#page-31-0) the use of **OXITEMS** 

#### [Other issues](#page-43-0)

[Real uses of](#page-48-0) **OXITEMS** 

<span id="page-47-0"></span>[And finally](#page-57-0)

- It is tricky to ensure that a newsfeed system is generating RSS/Atom that is correct.
- The following web site provides you with the ability to get an RSS 1.0, RSS 2.0 or Atom 1.0 newsfeed validated

```
http://feedvalidator.org/
```
For example, the OXITEMS newsfeed for OUCS News is accessible at

[http:](http://rss.oucs.ox.ac.uk/oucs/news/rss10.xml)

[//rss.oucs.ox.ac.uk/oucs/news/rss10.xml](http://rss.oucs.ox.ac.uk/oucs/news/rss10.xml) It can be validated by going to

[http:](http://feedvalidator.org/check.cgi?url=http://rss.oucs.ox.ac.uk/oucs/news/rss10.xml)

[//feedvalidator.org/check.cgi?url=http:](http://feedvalidator.org/check.cgi?url=http://rss.oucs.ox.ac.uk/oucs/news/rss10.xml)

[//rss.oucs.ox.ac.uk/oucs/news/rss10.xml](http://feedvalidator.org/check.cgi?url=http://rss.oucs.ox.ac.uk/oucs/news/rss10.xml)

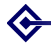

# Real uses of OXITEMS

Making RSS newsfeeds [work for your](#page-0-0) department/college

> Barry **Cornelius**

[Welcome](#page-1-0)

**[Newsfeeds](#page-4-0)** 

[Reading a](#page-7-0) newsfeed

[Formats](#page-22-0)

[Introducing](#page-26-0) **OXITEMS** 

[An example of](#page-31-0) the use of **OXITEMS** 

[Other issues](#page-43-0)

[Real uses of](#page-48-0) **OXITEMS** 

<span id="page-48-0"></span>[And finally](#page-57-0)

- **1** www.ox.ac.uk
- 2 Oxford University's home page
- **3** Oxford University's news page

YO A A B YE YE YE YE YA YE

- 4 www.history.ox.ac.uk
- <sup>5</sup> www.zoo.ox.ac.uk
- <sup>6</sup> www.ouls.ox.ac.uk/hcl
- **2** www.materials.ox.ac.uk
- 8 Materials's news page

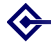

#### www.ox.ac.uk

Making RSS newsfeeds [work for your](#page-0-0) department/college

> Barry **Cornelius**

[Welcome](#page-1-0)

**[Newsfeeds](#page-4-0)** 

[Reading a](#page-7-0) newsfeed

[Formats](#page-22-0)

**[Introducing](#page-26-0) OXITEMS** 

[An example of](#page-31-0) the use of **OXITEMS** 

[Other issues](#page-43-0)

[Real uses of](#page-48-0) **OXITEMS** 

[And finally](#page-57-0)

- The University's Press and Information Office produces news stories every day.
- Go to <http://www.ox.ac.uk/>
- The text at the top right underneath Latest news is produced by outputting the first item of an OXITEMS newsfeed (called offices/university-news).
- If you use the link labelled *More news stories*, you will be taken to the web page

<http://www.ox.ac.uk/news/>

All the items of the newsfeed are displayed on this page.

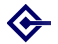

# Oxford University's home page

Making RSS newsfeeds [work for your](#page-0-0) department/college

> Barry **Cornelius**

[Welcome](#page-1-0)

**[Newsfeeds](#page-4-0)** 

[Reading a](#page-7-0) newsfeed

**[Formats](#page-22-0)** 

**[Introducing](#page-26-0) OXITEMS** 

[An example of](#page-31-0) the use of **OXITEMS** 

[Other issues](#page-43-0)

#### [Real uses of](#page-48-0) **OXITEMS**

[And finally](#page-57-0)

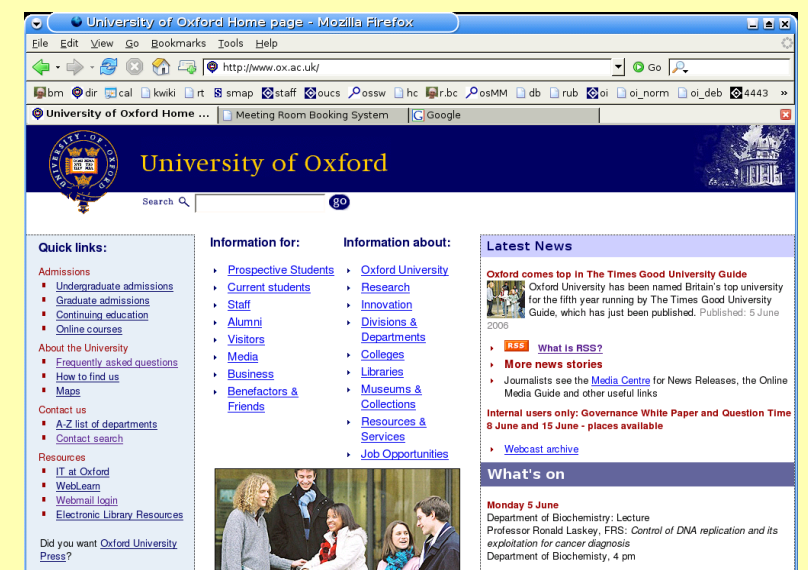

More events

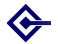

# Oxford University's news page

Making RSS newsfeeds [work for your](#page-0-0) department/college

> Barry **Cornelius**

[Welcome](#page-1-0)

**[Newsfeeds](#page-4-0)** 

[Reading a](#page-7-0) newsfeed

[Formats](#page-22-0)

[Introducing](#page-26-0) **OXITEMS** 

[An example of](#page-31-0) the use of **OXITEMS** 

[Other issues](#page-43-0)

[Real uses of](#page-48-0) **OXITEMS** 

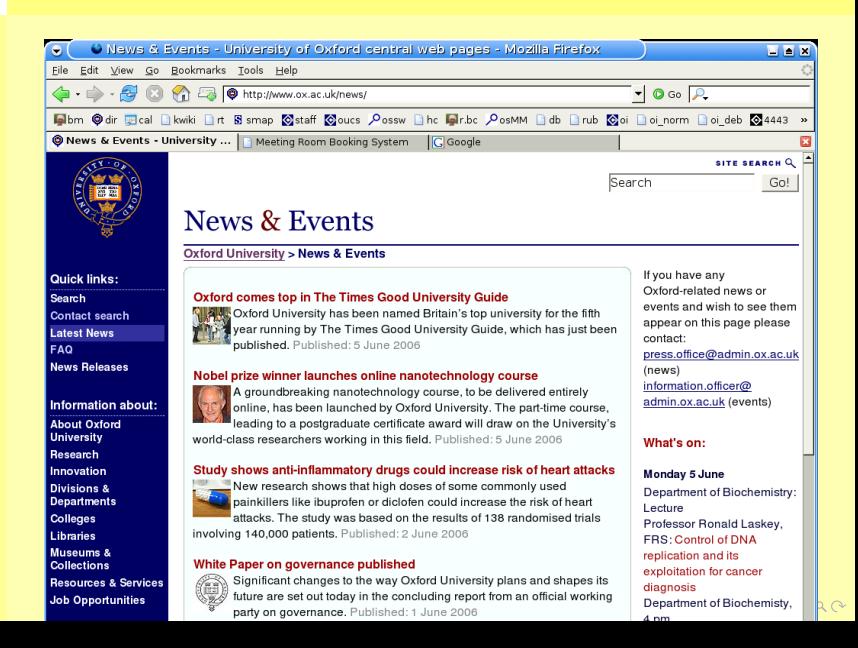

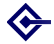

#### www.history.ox.ac.uk

Making RSS newsfeeds [work for your](#page-0-0) department/college

> Barry **Cornelius**

[Welcome](#page-1-0)

**[Newsfeeds](#page-4-0)** 

[Reading a](#page-7-0) newsfeed

[Formats](#page-22-0)

**[Introducing](#page-26-0) OXITEMS** 

[An example of](#page-31-0) the use of **OXITEMS** 

[Other issues](#page-43-0)

[Real uses of](#page-48-0) **OXITEMS** 

[And finally](#page-57-0)

- Go to <http://www.history.ox.ac.uk/>
- **Choose Current Job Vacancies from the Staff menu.**
- That takes you to [http://www.history.ox.ac.](http://www.history.ox.ac.uk/faculty/jobs/index.htm) [uk/faculty/jobs/index.htm](http://www.history.ox.ac.uk/faculty/jobs/index.htm)
- The information on this page is generated from reading the OXITEMS newsfeed histfac/news.

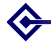

#### www.zoo.ox.ac.uk

Making RSS newsfeeds [work for your](#page-0-0) department/college

> Barry **Cornelius**

[Welcome](#page-1-0)

**[Newsfeeds](#page-4-0)** 

[Reading a](#page-7-0) newsfeed

[Formats](#page-22-0)

**[Introducing](#page-26-0) OXITEMS** 

[An example of](#page-31-0) the use of **OXITEMS** 

[Other issues](#page-43-0)

[Real uses of](#page-48-0) **OXITEMS** 

[And finally](#page-57-0)

Go to <http://www.zoo.ox.ac.uk/>

On the right hand side of the page under the headings News, Seminars and Studentships, three OXITEMS newsfeeds are output (zoo/news, zoo/seminars and zoo/studentships).

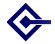

#### www.ouls.ox.ac.uk/hcl

Making RSS newsfeeds [work for your](#page-0-0) department/college

> Barry **Cornelius**

[Welcome](#page-1-0)

**[Newsfeeds](#page-4-0)** 

[Reading a](#page-7-0) newsfeed

[Formats](#page-22-0)

**[Introducing](#page-26-0) OXITEMS** 

[An example of](#page-31-0) the use of **OXITEMS** 

[Other issues](#page-43-0)

[Real uses of](#page-48-0) **OXITEMS** 

[And finally](#page-57-0)

**• The Health Care Libraries provides services to the staff** and students of the University's Medical Sciences Division and to staff of local healthcare organisations and Trusts.

- o It provides a main web page at <http://www.ouls.ox.ac.uk/hcl/>
- The area with the light blue background has been generated from the medsci/hcl newsfeed.

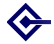

#### www.materials.ox.ac.uk

Making RSS newsfeeds [work for your](#page-0-0) department/college

> Barry **Cornelius**

[Welcome](#page-1-0)

**[Newsfeeds](#page-4-0)** 

[Reading a](#page-7-0) newsfeed

[Formats](#page-22-0)

**[Introducing](#page-26-0) OXITEMS** 

[An example of](#page-31-0) the use of **OXITEMS** 

[Other issues](#page-43-0)

[Real uses of](#page-48-0) **OXITEMS** 

[And finally](#page-57-0)

Go to <http://www.materials.ox.ac.uk/>

- At the bottom left hand side of the page, use the Information link.
- The *info and news page* appears.
- **In the menu on the right hand side, use the** Recent News RSS link.
- The Newsfeeds page at [http://www.materials.](http://www.materials.ox.ac.uk/infoandnews/newsfeeds.html) [ox.ac.uk/infoandnews/newsfeeds.html](http://www.materials.ox.ac.uk/infoandnews/newsfeeds.html) appears.
- On this page, three newsfeeds are output: mat/news, mat/seminars and mat/jobs.

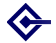

## Materials's news page

Making RSS newsfeeds [work for your](#page-0-0) department/college

> Barry **Cornelius**

[Welcome](#page-1-0)

**[Newsfeeds](#page-4-0)** 

[Reading a](#page-7-0) newsfeed

[Formats](#page-22-0)

[Introducing](#page-26-0) **OXITEMS** 

[An example of](#page-31-0) the use of **OXITEMS** 

[Other issues](#page-43-0)

[Real uses of](#page-48-0) **OXITEMS** 

[And finally](#page-57-0)

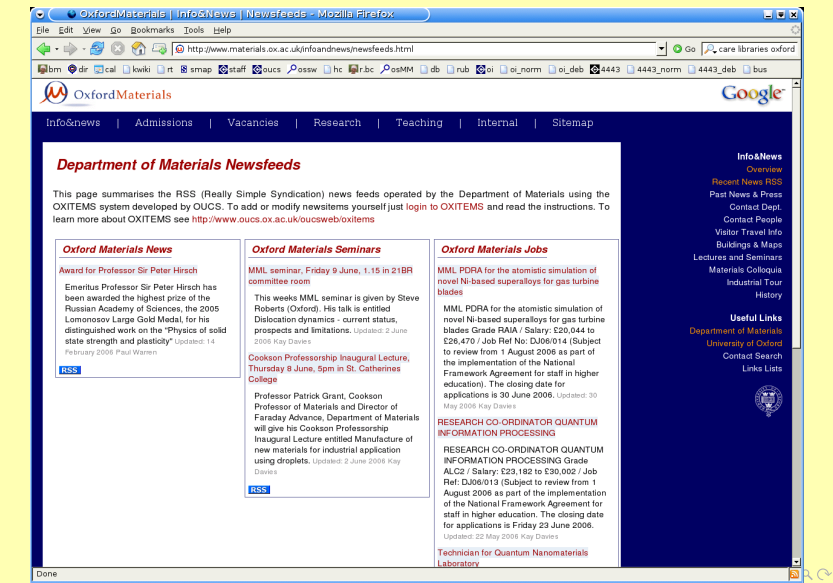

Done

## And finally

Making RSS newsfeeds [work for your](#page-0-0) department/college

> Barry **Cornelius**

[Welcome](#page-1-0)

**[Newsfeeds](#page-4-0)** 

[Reading a](#page-7-0) newsfeed

[Formats](#page-22-0)

[Introducing](#page-26-0) **OXITEMS** 

[An example of](#page-31-0) the use of **OXITEMS** 

[Other issues](#page-43-0)

[Real uses of](#page-48-0) **OXITEMS** 

<span id="page-57-0"></span>[And finally](#page-57-0)

**1** Some conclusions

K ロ ▶ K @ ▶ K 할 ▶ K 할 ▶ | 할 | © 9 Q @

- **2** Questions
- **3** Thank you

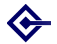

#### Some conclusions

Making RSS newsfeeds [work for your](#page-0-0) department/college

> Barry **Cornelius**

[Welcome](#page-1-0)

**[Newsfeeds](#page-4-0)** 

[Reading a](#page-7-0) newsfeed

[Formats](#page-22-0)

**[Introducing](#page-26-0) OXITEMS** 

[An example of](#page-31-0) the use of **OXITEMS** 

[Other issues](#page-43-0)

[Real uses of](#page-48-0) **OXITEMS** 

- Many web sites of departments/colleges already provide news and/or events on their web pages.
- **The advantages of using some newsfeed system such** as OXITEMS are:
	- If you currently provide news/events by editing web pages, then this system is a lot easier to use as the information is provided by filling in a form.
	- It is possible to allocate other people to enter items of news/events.
	- Although items expire, they are still retained: so you have a record of what's happening in your department/college.
	- The use of RSS/Atom allows consumers to choose how they get the information.

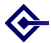

#### **Questions**

Making RSS newsfeeds [work for your](#page-0-0) department/college

> Barry **Cornelius**

[Welcome](#page-1-0)

**[Newsfeeds](#page-4-0)** 

[Reading a](#page-7-0) newsfeed

[Formats](#page-22-0)

[Introducing](#page-26-0) **OXITEMS** 

[An example of](#page-31-0) the use of **OXITEMS** 

[Other issues](#page-43-0)

[Real uses of](#page-48-0) **OXITEMS** 

[And finally](#page-57-0)

o It's time for your questions.

**KOD KAD KED KED B VAN** 

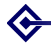

## Thank you

Making RSS newsfeeds [work for your](#page-0-0) department/college

> Barry **Cornelius**

[Welcome](#page-1-0)

**[Newsfeeds](#page-4-0)** 

[Reading a](#page-7-0) newsfeed

**[Formats](#page-22-0)** 

**[Introducing](#page-26-0) OXITEMS** 

[An example of](#page-31-0) the use of **OXITEMS** 

[Other issues](#page-43-0)

[Real uses of](#page-48-0) **OXITEMS** 

<span id="page-60-0"></span>[And finally](#page-57-0)

- **I** would like to thank those units that were early adopters of OXITEMS.
- **I** would also like to thank those IT Support Staff who have contributed to the development of OXITEMS. Ideas triggered by people outside OUCS include:
	- items being automatically sent to a mailing list;
	- the ability to add categories to an item;
	- o what information to store about an event:
	- using hCalendar when outputting an event.

#### Metadata:

- Making RSS newsfeeds work for your department/college
- **Barry Cornelius, Computing Services,** University of Oxford
- barry.cornelius@oucs.ox.ac.uk
- <http://www.oucs.ox.ac.uk/oxitems/>